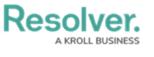

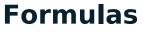

Last Modified on 10/10/2024 10:43 am EDT

## Adding Formulas to an Object Type

# **Overview**

A Formula uses numeric and variable values (e.g., select lists, numeric or date fields, or workflow states) to generate Incident Severity, Estimated Damage, or Incident Likelihood. Formulas are added to an Object Type through a Relationship or Reference.

A formula appears on a form as a number, label (e.g., Low, Medium, High), numbers and labels, gauge, or as a formula card.

## **Related Information/Setup**

For more information on formulas, see the following articles:

- Formulas Overview
- Variables, Operators & Functions
- Time Functions
- Null Values in Formulas
- Formula Examples
- Formulas on Forms

## Navigation

1. From the *Home* screen, click the **Administration** icon.

|        | ⊕ (Q     | 000 | <u>ବ</u> ି ହ ି |
|--------|----------|-----|----------------|
| Home ~ | My Tasks |     | _              |
|        |          |     |                |
|        |          |     |                |
|        |          |     |                |
|        |          |     |                |
|        |          |     |                |
|        |          |     |                |
|        |          |     |                |
|        |          |     |                |
|        |          |     |                |
|        |          |     |                |
|        |          |     | -              |

Administration Icon

2. From the Admin Overview screen, click the Object Types tile on the Data Models

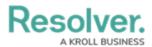

section.

| Admin Overview ~ | Q                     |                    | ···· ይ 🕲               |
|------------------|-----------------------|--------------------|------------------------|
| Data Model       |                       | Views              |                        |
| Dbject Types     | Object Type<br>Groups | Configurable Forms | Data<br>Visualizations |
| Fields           | Data Definitions      |                    | ţ                      |

Object Types Tile

- 3. From the *Object Types* screen, enter an **Object Type Name** in the **Search** field to narrow down the Object Types list.
- 4. Click the Object Type's Name you want to edit.

|          |                                     | ⊕ ( <b>Q</b>                          |                                             |                |                      | 000                  | \$ @ L          |
|----------|-------------------------------------|---------------------------------------|---------------------------------------------|----------------|----------------------|----------------------|-----------------|
| Data Mod | el 🗸                                | Object Types                          | Object Type Groups                          | Fields         | Assessments          | Data Definition      |                 |
| Admin:   | Object Types                        |                                       |                                             |                |                      | + CRE4               | ATE OBJECT TYPE |
| Q Acti   | vity<br>Activity                    |                                       |                                             |                |                      |                      | 0               |
| AT       | Activity Type                       |                                       |                                             |                |                      |                      |                 |
| F        | Finding<br>Results or evidence from | m a specific audit <mark>acti</mark>  | vity                                        |                |                      |                      |                 |
| L        | Log<br>Single entry of related      | <mark>activity</mark> to an Investiga | tion or Case, used for evid                 | entiary purpos | ses, including times | and costs.           |                 |
| T        | Task<br>Actionable record for ke    | ey data objects (Incide               | ent, Case, <mark>Activity</mark> ) with use | er assignment. | date tracking and    | email notifications. |                 |
|          |                                     |                                       |                                             |                |                      | NIEW OBJECT TY       | PE UNIVERSE     |

Click the Object Type's Name

5. From the *Edit Object Type* screen, scroll down and select the *Formulas* tab.

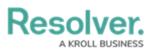

|                    |                      | $\oplus$            | (Q                       |                           |                  |                       | 000 | \$<br>\$<br>\$ |
|--------------------|----------------------|---------------------|--------------------------|---------------------------|------------------|-----------------------|-----|----------------|
| ata Model          | ~                    | Object Types        | Object Type Grou         | ips Fields                | Assessments      | Data Definition       |     |                |
| Admin <b>:Edit</b> | Object Typ           | e                   |                          |                           |                  |                       |     |                |
| Activity Type      | e                    |                     |                          |                           |                  |                       |     | 1              |
| AT                 |                      |                     |                          |                           |                  |                       |     |                |
| Workflow           |                      |                     |                          |                           |                  |                       |     |                |
|                    | REWORKFLOW           |                     |                          |                           |                  |                       |     |                |
| Concatenatio       | ons                  |                     |                          |                           |                  |                       |     |                |
|                    | NAME CONCATE         | NATION              |                          |                           |                  |                       |     |                |
|                    | } - {{{CAT}}} {{{SC/ |                     | ×                        |                           |                  |                       |     |                |
| Overview           | Fields (5) F         | ormulas (10)        | Relationships (1)        | References (1)            | Roles (0)        |                       |     |                |
| Summary inform     |                      | bject Type: related | d forms, object type gro | oups, activities / applie | cations, Reports | s, report definitions |     |                |
|                    | pe - CC - Cre        | ate                 |                          |                           |                  |                       |     | Priority: none |
| Activity Ty        | pe - CC - Edit       | t                   |                          |                           |                  |                       |     | Priority: none |
| Activity Ty        | pe - IRM - Lik       | orary               |                          |                           |                  |                       |     | Priority: none |
| Related Data       | a Definitions        |                     |                          |                           |                  |                       |     |                |
| Activity Ty        | ре                   |                     |                          |                           |                  |                       |     |                |
|                    |                      |                     |                          |                           |                  |                       |     | DONE 🗸         |
|                    |                      |                     |                          |                           |                  |                       |     |                |

Formulas Tab

6. From the *Formulas* tab, click on the **+ Add Formula** button.

### Resolver. A KROLL BUSINESS

|                             |                                          | $\oplus$ (                 | λ                              |                     |             | 000             | \$<br>\$    | Ω        |
|-----------------------------|------------------------------------------|----------------------------|--------------------------------|---------------------|-------------|-----------------|-------------|----------|
| Data Model                  |                                          | ✓ Object Type              | es Object Type Gr              | oups Fields         | Assessments | Data Definition |             |          |
| Admin <b>:Ed</b>            | it Object Ty                             | /pe                        |                                |                     |             |                 |             |          |
| Activity                    |                                          |                            |                                |                     |             |                 |             |          |
| Act                         |                                          |                            |                                |                     |             |                 |             |          |
| Workflow                    |                                          |                            |                                |                     |             |                 |             |          |
|                             | URE WORKFLOW                             |                            |                                |                     |             |                 |             |          |
| Concatenat                  | tions                                    |                            |                                |                     |             |                 |             |          |
|                             | RE NAME CONCA                            | TENATION                   |                                |                     |             |                 |             |          |
| {{{BU}}}-{{{                | Date}}}-{{{ID}}} {{                      | {TYPE}}} ×                 |                                |                     |             |                 |             |          |
|                             | RE DESCRIPTION                           | CONCATENATION              |                                |                     |             |                 |             |          |
| Overview                    | Fields (18)                              | Formulas (9)               | Relationships (16)             | References (1)      | Roles (1)   |                 |             |          |
|                             |                                          |                            |                                |                     |             | +               | ADD FORMULA |          |
| All of the form             | ulas that have bee                       | en built Activity.         |                                |                     |             | _               |             | _        |
| ACTCOU<br>∑ Formula ACT     | NT<br>will render with a Nor             | ne                         |                                |                     |             |                 | ť           | 1        |
| Activity D                  | DoW                                      |                            |                                |                     |             |                 | ť           | Ì        |
|                             |                                          | D_DT,0,"hours")+TimeZo     | neNDEPTH+1)/24)+4),7) will     | render with a Label |             |                 |             | Ì        |
| Activity T<br>Σ Formula mod |                                          | _DT,0,"hours")+TimeZon     | eNDEPTH+1)-5),24) will ren     | der with a Label    |             |                 |             |          |
| Count                       | <b>NT</b> will render with a l           | None                       |                                |                     |             |                 | ſ           | Ì        |
|                             | esponse Tim<br>diff(arriveddat, a:       | 1e<br>SSIGNEDDA,"minutes") | will render with a <b>None</b> |                     |             |                 | ť           | Ì        |
|                             | cident Count<br>xists will render with a |                            |                                |                     |             |                 | ť           | 1        |
| On Site T                   |                                          |                            |                                |                     |             |                 | ť           | Ì        |
|                             | Diff(MAXCLEAREDDA                        | ATE, MINARRIVEDDAT,"       | minutes") will render with a N | lone                |             |                 |             | <b></b>  |
| Priority<br>2 Formula PRIC  | ORITY will render with                   | a Label                    |                                |                     |             |                 | l           | <u>D</u> |
| Time Spe                    |                                          |                            |                                | reader with a New-  |             |                 | ť           | Ì        |
| 2 Formula HOU               | KS==!NULL?HOURS:                         | timeDiff(CLEAREDDAT, .     | ASSIGNEDDA, "hours") will      | render with a None  |             |                 | 10          |          |
|                             |                                          |                            |                                |                     |             |                 | ✓ DOI       | NE       |
|                             |                                          |                            |                                |                     |             |                 |             |          |

Add Formula Button

## Adding a Formula to an Object Type

 From the *Create New Formula* screen, enter a formula name in the Name field (e.g., Estimated Vehicle Damage).

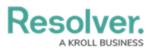

|                            | ( <b>Q</b>           |  |        | 000      | \$ @ L |
|----------------------------|----------------------|--|--------|----------|--------|
| Data Model 🗸 🗸 🗸           | Object Types         |  |        |          |        |
| Admin: Edit Object Type    |                      |  |        | _        |        |
| Create New<br>Activity     | <sup>r</sup> Formula |  |        | ×        | 1      |
| Act                        |                      |  |        | *        |        |
| Workflow                   |                      |  | CANCEL | ✓ CREATE |        |
| CONFIGURE Works Low        |                      |  |        |          |        |
| Concatenations             |                      |  |        |          |        |
| CONFIGURE NAME CONCATENAT  | ION                  |  |        |          |        |
|                            | a: ×                 |  |        |          |        |
| CONFIGURE DESCRIPTION CONC | ATENATION            |  |        |          |        |

Name Field

- 2. Click the **Create** button.
- 3. The *Formulas* tab will appear, listing the newly created formula.
- 4. Click the new formula to open the **Edit Formula** pop-up.

|           |                                                                                                    |                | ⊕ Q Search         |              |                      |                 | 000 | ¢3 | ? | Ω | ^ |  |  |
|-----------|----------------------------------------------------------------------------------------------------|----------------|--------------------|--------------|----------------------|-----------------|-----|----|---|---|---|--|--|
| Data Mode |                                                                                                    | Object Types   | Object Type Groups | Fields       | Assessments          | Data Definition |     |    |   |   |   |  |  |
|           | Σ Formula (CDV-RCN)/CDV w<br>Amount Under Insu                                                                       |                |                    | EDIT FORMULA |                      |                 |     |    |   |   |   |  |  |
|           | ∑ Formula CDV-RCN will rend                                                                                          | er with a None |                    |              |                      |                 |     |    |   | í |   |  |  |
|           | Highest Single Calculated RCN Value<br>2 Formula MAXRCN will render with a None                                      |                |                    |              | TAILS                |                 |     |    |   |   |   |  |  |
|           | Highest Single Cust                                                                                                  | omer Declared  | Value              | *            |                      |                 |     |    |   |   |   |  |  |
|           | Σ Formula MAXCDV will render with a None Lowest Single Calculated RCN Value Σ Formula MINRCN will render with a None |                |                    |              | Number of Properties |                 |     |    |   |   |   |  |  |
|           |                                                                                                    |                |                    |              | escription           |                 |     |    |   |   |   |  |  |
|           | Σ         Formula for the former functions           Σ         Formula for will render with a None                   |                |                    |              |                      |                 |     |    |   |   |   |  |  |
|           | Number of Projects<br>Σ Formula pro will render with                                                                 |                |                    |              |                      |                 |     |    |   |   |   |  |  |
|           | Number of Properti<br>Σ Formula will render with a N                                                                 |                |                    | VA           | RIABLES              |                 |     |    |   |   |   |  |  |
|           | Number of Valuatio                                                                                                   |                |                    |              | + ADD VARIABLE       |                 |     |    |   |   |   |  |  |
|           | Total Client Declare<br>∑ Formula SUMCDV will rende                                                                  |                | ngs                | FO           | RMULA                |                 |     |    |   | - |   |  |  |

Edit Formula Pop-up

- 5. **(Optional)** Enter a description documenting the Formulas internal use in the **Description** field.
- 6. From the *Variables* section, Click the + Add Variable button.

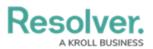

|          |                                                                                    |               | G Search           |              |                      |                 | 000 | ŝ | ?  | Ω | ^ |
|----------|------------------------------------------------------------------------------------|---------------|--------------------|--------------|----------------------|-----------------|-----|---|----|---|---|
| Data Mod | el ~                                                                               | Object Types  | Object Type Groups | Fields       | Assessments          | Data Definition |     |   |    |   |   |
|          | ∑ Formula (CDV-RCN)/CDV w                                                          |               |                    | EDIT FORMULA |                      |                 |     |   |    |   |   |
|          | Amount Under Insu<br>∑ Formula CDV-RCN will rend                                   |               |                    |              |                      |                 |     |   |    | î |   |
|          | Highest Single Calc<br>∑ Formula MAXRCN will rende                                 |               | le                 |              | TAILS                |                 |     |   |    |   |   |
|          | Highest Single Cust                                                                | omer Declared | Value              | *            | Name                 |                 |     |   |    |   |   |
|          | ∑ Formula MAXCDV will rende                                                        | r with a None |                    |              | Number of Properties | S               |     |   |    |   |   |
|          | Lowest Single Calculated RCN Value $\Sigma$ Formula MINRCN will render with a None |               |                    |              | scription            |                 |     |   |    |   |   |
|          | Number of Locations<br>∑ Formula loc will render with a None                       |               |                    |              |                      |                 |     |   |    |   |   |
|          | Number of Projects<br>∑ Formula pro will render with                               |               |                    |              |                      |                 |     |   | li |   |   |
|          | Number of Properti<br>∑ Formula will render with a N                               |               |                    | VA           | RIABLES              |                 |     |   |    |   |   |
|          | Number of Valuatio<br>∑ Formula Val will render with                               |               |                    |              | + ADD VARIABLE       |                 |     |   |    |   |   |
|          | Total Client Declare<br>∑ Formula SUMCDV will rende                                |               | igs                | FO           | RMULA                |                 |     |   |    | - |   |

+ Add Variable Button

- 7. From the *Variables* section, select a **Variable Type** from the drop-down list. A **Variable** is a value in which the formula calculations are performed.
  - Field: After selecting the Field variable, the following field will appear:
    - Available Components: Select a field or formula from the Available
       Components drop-down field adding it directly to the Object Type.

#### Note:

Fields can be added to formulas after they are added to an Object Type or if they are associated through a relationship or reference. Only numeric fields, date fields, and select lists with numeric values are accepted. For more information, see the Fields article.

|           |                                                                                                    |                                  | Œ                              | Q Search           |       |                          |          | 000                    | ŝ        | ? | Ω | *          |
|-----------|----------------------------------------------------------------------------------------------------|----------------------------------|--------------------------------|--------------------|-------|--------------------------|----------|------------------------|----------|---|---|------------|
| Data Mode | el                                                                                                    | ~                                | Object Types                   | Object Type Groups | Field | s Assessments            | Data     | Definition             |          |   |   |            |
|           | Overview                                                                                                    | Fields (3)                       | Formulas (14)                  | Relationships (1)  | EDI   | T FORMULA                |          |                        |          |   | × |            |
|           |                                                                                                    |                                  |                                |                    | [     | VARIABLES                |          |                        |          |   |   | •          |
|           | % Insured                                                                                                    | Gap                              | been built Account.            | esult              |       | * Variable Type<br>Field | ×        | * Available Components |          | ~ |   |            |
|           | % Over Insured<br>∑ Formula -VAL will render with a None                                                                                    |                                  |                                |                    |       | *Name 🖗                  |          |                        |          |   |   |            |
|           | <ol> <li>Formula -VAL will render with a None</li> <li>96 Under Insured</li> <li>Σ Formula (CDV-RCN)/CDV will render with a None</li> </ol> |                                  |                                |                    |       | Description              |          |                        |          |   |   |            |
|           | Amount Under Insured<br>Σ Formula CDV-RCN will render with a None                                                                           |                                  |                                |                    |       | Treat empty values       | t ac Nul | 0                      |          |   |   |            |
|           | Estimated Vehicle Damage<br>∑ Formula will render with a None                                                                               |                                  |                                |                    | l     |                          | 5 65 140 |                        | ✓ CREATE | ۲ |   |            |
|           |                                                                                                    | ngle Calcul<br>RCN will render v | lated RCN Value<br>vith a None |                    |       |                          |          |                        |          |   |   | <b>.</b> . |

Variable Type = Field

- **Relationship:** After selecting the **Relationship** variable, the following fields will appear:
  - **Relationship:** Select the Object Type **Relationship** from the drop-down list.

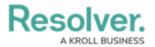

Relationships connect two or more objects. The user must add a Relationship to an Object Type to appear on the Relationship drop-down list. See the Add Relationships to an Object Type article for further information on adding a Relationship to an Object Type.

- Available Components: Select a field or formula from the Available
   Components drop-down field adding it directly to the Object Type.
- Sub Type: Select a Sub Type from the drop-down list. Subtypes specify how the data from multiple objects are compiled, calculated, and displayed. For more information on Subtypes, see the Sub Type Table in the Variables, Operations, & Functions article.
  - Array: Creates a set of values from the variable.
  - **Sum:** Calculates a total from the variable's set of values and returns a single number. Select list variables cannot use Sum Sub Types.
  - **Count:** The number of times a variable has been added to an object.
  - Average: Calculates an average number from the variable's set of values. Select list variables cannot use Average Sub Types.
  - **Every:** Checks if the variable contains a value on the objects in the relationship/reference.
  - Min: Calculates the lowest number from the variable's set of values.
     Select list variables cannot use Min Sub Types.
  - Max: Calculates the highest number from the variable's set of values.
     Select list variables cannot use Max Sub Types.

|           |                                         |            | $\oplus$                 | Q Search           |       |                       |         |                | 000    | Ę       | 3 (? | ) <u>२</u> |
|-----------|-----------------------------------------|------------|--------------------------|--------------------|-------|-----------------------|---------|----------------|--------|---------|------|------------|
| Data Mode | el                                      | ~          | Object Types             | Object Type Groups | Field | ds Assessments        | Data    | Definition     |        |         |      |            |
|           | Overview                                | Fields (3) | Formulas (14)            | Relationships (1)  | EDI   | IT FORMULA            |         |                |        |         |      | ×          |
|           |                                         |            |                          |                    |       | VARIABLES             |         |                |        |         |      | Î          |
|           | All of the formu<br>% Insured           |            | oeen built Account.      |                    |       | * Variable Type       | Ţ       | * Relationship |        |         | ~    |            |
|           |                                         |            | ender with a Label and R | esult              |       | · · ·                 |         |                |        |         |      |            |
|           | % Over Ins<br>Σ Formula -VAL            |            | None                     |                    |       | * Available Component | s       |                |        |         |      |            |
|           | % Under In<br>∑ Formula (CDV-           |            | nder with a <b>None</b>  |                    |       | Sub Type              |         |                |        |         |      |            |
|           | Amount Ur<br><sub>2</sub> Formula CDV-I |            | -                        |                    |       | *Name 🐵               |         |                |        |         |      |            |
|           | Estimated Y                             |            |                          |                    |       |                       |         |                |        |         |      |            |
|           | Highest Sir<br>∑ Formula MAXR           |            | ated RCN Value           |                    |       | Description           |         |                |        |         |      | l          |
|           | Highest Sir<br>∑ Formula MAXC           |            | ner Declared Va          | lue                |       | Treat empty values    | as Null | I              |        |         |      |            |
|           | Lowest Sin                              |            | ted RCN Value            |                    |       |                       |         |                | CANCEL | V CREAT | TE   |            |
|           | Number of                               | Locations  |                          |                    |       |                       |         |                |        |         |      |            |

Variable Type = Relationship

- **Reference:** After selecting the **Reference** variable, the following fields will appear:
  - **Reference:** Select the Object Type **Reference** from the drop-down list.

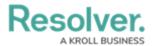

References indicate that an object is connected to another object through a relationship. References are automatically created when a relationship is created. For further information on adding a Relationship to an Object Type, see the Add References to an Object Type article.

- Available Components: Select a field or formula from the Available
   Components drop-down field adding it directly to the Object Type.
- **Sub Type:** Select a **Sub Type** from the drop-down list. Subtypes specify how the data from multiple objects are compiled, calculated, and displayed.

|                                              | ⊕ ( <b>Q</b>       |                    |              |             | 000             | \$ @ L                                 |
|----------------------------------------------|--------------------|--------------------|--------------|-------------|-----------------|----------------------------------------|
| Data Model 🗸 🗸 🗸                             | Object Types       | Object Type Groups | Fields       | Assessments | Data Definition |                                        |
|                                              |                    | DIT FORMULA        |              |             |                 | ×                                      |
|                                              |                    | VARIABLES          |              |             |                 |                                        |
| All of the formulas that have been bui       | ilt Activity.      |                    |              |             |                 |                                        |
| ACTCOUNT                                     |                    | Variable Type      | Refer        | ence        |                 |                                        |
| ∑ Formula ACT will render with a None        |                    | Reference          | ~            |             |                 | ~                                      |
| Activity DoW                                 |                    |                    |              |             |                 |                                        |
| ∑ Formula mod((((timediff(SUPPLIED_DT,0,     | "hours")+TimeZone  | Available Compone  | nts          |             |                 |                                        |
| Activity ToD                                 |                    |                    |              |             |                 | ×.                                     |
| ∑ Formula mod(((timediff(SUPPLIED_DT,0,      | "hours")+TimeZonet | Sub Type           |              |             |                 | II                                     |
| Count                                        |                    | Array              |              |             |                 | × .                                    |
| Σ Formula COUNT will render with a None      |                    | Name 🙆             |              |             |                 |                                        |
| Earliest Response Time                       |                    |                    |              |             |                 | *                                      |
| ∑ Formula timeDiff(ARRIVEDDAT, ASSIGN        | EDDA,"minutes") w  |                    |              |             |                 |                                        |
| Estimated Vehicle Damag                      | 0                  | Description        |              |             |                 |                                        |
| Σ Formula will render with a None            | e                  |                    |              |             |                 |                                        |
|                                              |                    | Treat empty val    | lues as Null |             |                 |                                        |
| Linked Incident Count                        | _                  | 1000-000           |              |             |                 |                                        |
| ∑ Formula IncExists will render with a Label | _                  |                    |              |             | CANCEL          | CREATE                                 |
| On Site Time                                 |                    |                    |              |             |                 |                                        |
| ∑ Formula timeDiff(MAXCLEAREDDATE, M         | INARRIVEDDAT,"mi   |                    |              |             |                 | ······································ |

Variable Type = Reference

- **Property:** After selecting the **Property** variable, the following field will appear:
  - **Property:** Select a **Property** type from the drop-down list:
    - Is Submitter Confidential: This property type creates a formula that compares the number of confidential submissions against the number of not confidential submissions for customers that use the

Confidential Reporting Portal.

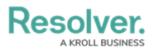

|          |                                                                                                    |                                    | $\oplus$            | Q Search          |       |                                 |        |            | 000    |       | \$   | Ω | * |
|----------|----------------------------------------------------------------------------------------------------|------------------------------------|---------------------|-------------------|-------|---------------------------------|--------|------------|--------|-------|------|---|---|
| Data Mod | el                                                                                                    | ~                                  | Object Types O      | bject Type Groups | Field | ds Assessments                  | Data   | Definition |        |       |      |   |   |
|          | Overview                                                                                              | Fields (3)                         | Formulas (14)       | Relationships (1) | ED    | IT FORMULA                      |        |            |        |       |      | × |   |
|          |                                                                                                    |                                    |                     |                   |       | VARIABLES                       |        |            |        |       |      |   |   |
|          | % Insured<br>∑ Formula -(CE<br>% Over In                                                              | l Gap<br>ov-rcnj/cov will<br>sured | been built Account. | ult               |       | * Variable Type Property * Name | Ÿ      | * Property |        |       | ~    |   |   |
|          | Σ Formula -VAL will render with a None  % Under Insured Formula (CDV-RCN)(CDV will render with a None |                                    |                     |                   |       | Description                     |        |            |        |       |      |   |   |
|          |                                                                                                    | Jnder Insure<br>-RCN will render v |                     |                   |       | Treat empty values              | as Nul |            |        |       |      |   |   |
|          |                                                                                                    | Vehicle Dai<br>render with a None  |                     |                   |       |                                 |        |            | CANCEL | ✓ CRE | EATE |   |   |
|          |                                                                                                    | ingle Calcula<br>RCN will render w | ated RCN Value      |                   |       |                                 |        |            |        |       |      |   |   |

Variable Type = Property

- The system will automatically populate the Name field with the field or formula's unique ID by default.
- 9. (Optional) Enter a Variable name in the Name field.

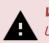

#### Warning:

Using a function name (Sub Type Name) in the name field will cause an error.

|          |                                                                              |              | Q Search           |                    | 000                    | \$<br>2<br>\$ |
|----------|------------------------------------------------------------------------------|--------------|--------------------|--------------------|------------------------|---------------|
| Data Mod |                                                                              | Object Types | Object Type Groups | Fields Assessments | Data Definition        |               |
|          | Σ Formula (CDV-RCN)/CDV will Amount Under Insur Σ Formula CDV-RCN will rende | red          |                    |                    |                        | ×             |
|          | Highest Single Calcu                                                         |              | ue                 | VARIABLES          |                        |               |
|          | Highest Single Custo<br>Σ Formula MAXCDV will render                         |              | Value              | * Variable Type    | * Available Components |               |
|          | Lowest Single Calcu                                                          |              | ie                 | *Name @            |                        |               |
|          | Number of Location:<br>Σ Formula loc will render with a                      | -            |                    | NUMBEROFLOCATIO    | ONS                    |               |
|          | Number of Projects<br>S Formula pro will render with a                       | a None       |                    | Description        |                        | — I           |
|          | Number of Propertie<br>Σ Formula will render with a No                       |              |                    | Treat empty values | s as Null              |               |
|          | Number of Valuation<br>5 Formula Val will render with a                      |              |                    |                    | CANCEL                 |               |
|          | Total Client Declared<br>Σ Formula SUMCDV will render                        |              | ngs                | FORMULA            |                        |               |

Variable Name

- 10. (Optional) Enter a Variable description in the Description field.
- 11. **(Optional)** Select the **Treat empty values as Null** checkbox to exclude blank objects from a formula calculation. For more information, see the Null Values in Formulas article.
- 12. Click the **Create** button to add the variable. The system will perform the Syntax Validation function, and an error message will appear under the **Formula** field, reminding the user to add the variable name to the **Formula** field.

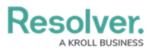

|            |                                            |                                  | G Search           |        |                       |                  | 000                       |              | ŝ | ?      | Ω |
|------------|--------------------------------------------|----------------------------------|--------------------|--------|-----------------------|------------------|---------------------------|--------------|---|--------|---|
| Data Model | ~                                          | Object Types                     | Object Type Groups | Fields | Assessments           | Data Definitior  | ı                         |              |   |        |   |
|            | a -VAL will render wit                     | h a None                         |                    | EDIT F | ORMULA                |                  |                           |              |   |        | × |
|            | der Insured<br>a (CDV-RCN)/CDV wi          | ill render with a <b>None</b>    |                    | De     | escription            |                  |                           |              |   |        | * |
|            | nt Under Insu<br>a CDV-RCN will rende      |                                  |                    |        |                       |                  |                           |              |   |        |   |
|            | st Single Calco<br>MAXRCN will rende       | ulated RCN Val                   | ue                 |        | ] Treat empty valu    | ies as Null      |                           |              |   |        |   |
|            | st Single Cust                             | comer Declared                   | Value              |        |                       |                  |                           | CANCEL       |   | 1      |   |
|            | st Single Calcu<br>a MINRCN will render    | ulated RCN Value                 | ae                 | 1      | Formula: Number of Lo |                  | ity values as null: false |              | × |        |   |
|            | er of Location                             | -                                |                    | FC     | RMULA                 |                  |                           |              |   |        | 1 |
|            | er of Projects                             | a None                           |                    |        | INSERT VARIABLE       | *                |                           |              |   | ,      |   |
|            | er of Propertie<br>a will render with a No |                                  |                    |        | 8                     |                  |                           |              |   | *<br>* |   |
|            | er of Valuation                            |                                  |                    | Er     | ror: Please remove    | numberoflocation | s or add them to          | the formula. | , |        |   |
|            | Client Declare                             | d Value - Buildi<br>rwith a None | ngs                |        | SAVE FORMULA          | √× RECA          |                           | ORMAT        |   |        |   |
| Total F    | Replacement (                              | Cost Amount -                    | Buildings          | _      |                       |                  |                           |              |   |        |   |

Variable Error Message

13. Click the **Insert Variable** button and select a Variable from the dropdown menu. The selected Variable will be added to the Formula field.

|          | () Q Search                                                                         | <u>ک</u> (۵۵)                                                                      |
|----------|-------------------------------------------------------------------------------------|------------------------------------------------------------------------------------|
| Data Mod | el V Object Types Object Type Groups                                                | Fields Assessments Data Definition                                                 |
|          | $\Sigma$ Formula -VAL will render with a None                                       | EDIT FORMULA X                                                                     |
|          | % Under Insured<br>∑ Formula (CDV-RCN)/CDV will render with a None                  | Description                                                                        |
|          | Amount Under Insured<br>Σ Formula CDV-RCN will render with a None                   |                                                                                    |
|          | Highest Single Calculated RCN Value                                                 | Treat empty values as Null                                                         |
|          | Highest Single Customer Declared Value                                              | CANCEL V CREATE                                                                    |
|          | Lowest Single Calculated RCN Value<br>2 Formula MINRCN will render with a None      | NUMBEROFLOCATIONS X Formula: Number of Locations Treat empty values as null. false |
|          | Number of Locations<br>∑ Formula loc will render with a None                        | FORMULA                                                                            |
|          | Number of Projects<br>∑ Formula pro will render with a None                         | INSERT VARIABLE 👻                                                                  |
|          | Number of Properties<br>2 Formula will render with a None                           |                                                                                    |
|          | Number of Valuations<br>Σ Formula Val will render with a None                       | Error: Please remove numberoflocations or add them to the formula.                 |
|          | Total Client Declared Value - Buildings<br>Σ Formula SUMCDV will render with a None | SAVE FORMULA                                                                       |
|          | Total Replacement Cost Amount - Buildings                                           |                                                                                    |

Insert Variable Button

14. Click the **Save Formula** button. The **Formula** field will indicate if the Formula syntax is correct. If the Formula syntax is correct the Formula will be saved.

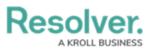

|           |                                              |                        | ⊕ Q Search         |        |                       |                     | 000                      |        | Ó        | 3 ? | Ω |
|-----------|----------------------------------------------|------------------------|--------------------|--------|-----------------------|---------------------|--------------------------|--------|----------|-----|---|
| Data Mode |                                              | Object Types           | Object Type Groups | Fields | Assessments           | Data Definition     |                          |        |          |     |   |
|           | Σ Formula -VAL will render wit               | th a None              |                    | EDIT F | ORMULA                |                     |                          |        |          |     | × |
|           | % Under Insured<br>Σ Formula (CDV-RCN)/CDV w | ill render with a None |                    | De     | escription            |                     |                          |        |          |     |   |
|           | Amount Under Insu                            |                        |                    |        |                       |                     |                          |        |          |     |   |
|           | Highest Single Calc                          |                        | lue                |        | Treat empty valu      | ies as Null         |                          |        |          |     |   |
|           | Highest Single Cust                          |                        | Value              |        |                       |                     |                          | CANCEL | ✓ CREATE |     |   |
|           | Lowest Single Calcu                          |                        | ue                 | 1      | Formula: Number of Lo |                     | ty values as null: false |        |          | ×   |   |
|           | Number of Location                           |                        |                    | FO     | ORMULA                |                     |                          |        |          |     | _ |
|           | Number of Projects                           |                        |                    |        | INSERT VARIABLE       | *                   |                          |        |          | 2   |   |
|           |                                              |                        | None               |        | NUMBEROFLOCATION      | 50                  |                          |        |          | ÷   |   |
|           | Number of Valuation                          |                        |                    | Fo     | ormula syntax is co   | rrect. Formula save | ed.                      |        |          | _   |   |
|           | Total Client Declare                         |                        | ings               |        | SAVE FORMULA          | √× RECA             | LCULATE AND REF          | ORMAT  |          |     |   |
|           | Total Replacement                            | Cost Amount -          | Buildings          |        |                       |                     |                          |        |          |     |   |

Formula Syntax

#### Note:

*Click the* **Expand** *icon on the Formula field to open the* **Expandable** *screen mode.* 

| Data Mode |                                                                                                    | Object Types           | Object Type Groups | Fields | Assessments           | Data Defin      | tion                     |         |          |   |
|-----------|----------------------------------------------------------------------------------------------------|------------------------|--------------------|--------|-----------------------|-----------------|--------------------------|---------|----------|---|
|           | Σ Formula -VAL will render wit                                                                         | h a None               |                    | EDIT F | ORMULA                |                 |                          |         |          |   |
|           | % Under Insured<br>∑ Formula (CDV-RCN)/CDV w                                                           | ill render with a None |                    | D      | escription            |                 |                          |         |          |   |
|           | Amount Under Insured  2 Formula COV-RCN will render with a None  Uichart Circula Coloridated DCN1/clus |                        |                    |        |                       |                 |                          |         |          |   |
|           | Highest Single Calc                                                                                    |                        | ue                 |        | Treat empty valu      | es as Null      |                          |         |          |   |
|           | Highest Single Cust<br>∑ Formula MAXCDV will rende                                                     |                        | Value              |        |                       |                 |                          | CANCEL  | ✓ CREATE |   |
|           | Lowest Single Calcu                                                                                    |                        | ue                 | '      | Formula: Number of Lo |                 | empty values as null: fa | lse     | ×        |   |
|           | Number of Location                                                                                     | -                      |                    | FC     | ORMULA                |                 |                          |         |          |   |
|           | Number of Projects<br>∑ Formula pro will render with                                                   |                        |                    |        | INSERT VARIABLE       | ~               |                          |         | 2        | 1 |
|           | Number of Propertie                                                                                    |                        | None               |        | NUMBEROFLOCATION      | 58              |                          |         | _        | ÷ |
|           | Number of Valuation                                                                                    |                        |                    | Fo     | ormula syntax is cor  | rect. Formula : | aved.                    |         |          |   |
|           | Total Client Declare<br>∑ Formula SUMCDV will rende                                                    |                        | ngs                |        | SAVE FORMULA          | √× R            | ECALCULATE AND R         | EFORMAT |          |   |
|           | Total Replacement                                                                                      | Cost Amount -          | Buildings          |        |                       |                 |                          |         |          |   |
|           |                                                                                                    |                        |                    |        |                       |                 |                          |         |          |   |

- 15. Repeat steps 11 16 to add additional variables.
- 16. Click the  $\mathbf{x}$  icon next to the variable to delete the variable.

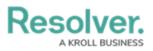

|                                                                       | ⊕ (Q              |                       |              |                            | 000             | ()<br>() | ? | Ω | * |
|-----------------------------------------------------------------------|-------------------|-----------------------|--------------|----------------------------|-----------------|----------|---|---|---|
| Data Model 🗸 🗸                                                        | Object Types      | Object Type Groups    | Fields       | Assessments                | Data Definition |          |   |   |   |
|                                                                       |                   | EDIT FORMULA          |              |                            |                 |          |   | × |   |
| All of the formulas that have been built                              | t Activity.       | VARIABLES             |              |                            |                 |          |   | 1 | • |
| ACTCOUNT<br>Σ Formula ACT will render with a None                     |                   | Variable Type         |              |                            |                 |          |   |   |   |
| Activity DoW                                                          | 'hours")+TimeZone | Select one Name Ø     | Ÿ            |                            |                 |          |   |   |   |
| Activity ToD                                                          | hours")+TimeZoneł | Description           |              |                            |                 |          | * |   |   |
| Count<br>E Formula COUNT will render with a None                      |                   | Description           |              |                            |                 |          |   |   |   |
| Earliest Response Time                                                | DDA,"minutes") w  | Treat empty value     | ues as Null  |                            | CANCEL          | ✓ CREATE |   |   |   |
|                                                                       |                   | REPORTEDDA            | A            |                            |                 | Ľ        | 2 |   |   |
| Linked Incident Count<br>Σ Formula IncExists will render with a Label |                   | Field: Reported Date/ | Time Treat e | empty values as null: fals | e               |          |   |   |   |

X Icon - Delete a Variable

- 17. From the *Formula* section, enter a Formula using the variable name(s) you entered in the Name field under the *Variables* section. Include operators and functions in the Formula field (e.g., INCIDENTSE==3). For more information on Operators, see the Operators Table in the Variables, Operators, & Functions article.
- A system notification will appear under the Formula field, indicating that Your formula is not saved.
- 19. The **Recalculate and Reformat** button will be greyed out, preventing invalid formulas from being sent to the processing queue and causing a potential slowdown.

|                                                  | $\oplus$                       | کی Search ۲۰۰۰ کی کی کی کی کی کی کی کی کی کی کی کی کی |
|--------------------------------------------------|--------------------------------|-------------------------------------------------------|
| ata Model 🗸 🗸                                    | object types                   | Object Type Groups Fields Assessments Data Definition |
| Internal Audit Project - Co                      | ontrol Workflow                | EDIT FORMULA X                                        |
| Control Self-Assessment                          | Workflow (Risk &               |                                                       |
| Control Status                                   |                                | FORMULA                                               |
| IT Compliance Assessme                           | nt Control Workfl              | w                                                     |
| Internal Controls Assessn                        | nent - Control Wo              | rkflow                                                |
| Compliance Testing Work                          | flow (Prototype)               | SUM(COUNT                                             |
| IT Risk Assessment Contr                         | rol Workflow                   | Your formula is not saved.                            |
| Concatenations                                   |                                | SAVE FORMULA                                          |
| CONFIGURE NAME CONCAT                            | ENATION                        | DISPLAY                                               |
| CONFIGURE DESCRIPTION C     Overview Fields (46) | CONCATENATION<br>Formulas (11) | Relation                                              |

System Notification - Your Formula is Not Saved

20. Click on the Save Formula button. The system will perform a Syntax Validation on the

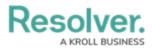

formula if the formula is:

A

#### Warning:

The **Autosave** function was removed from the **Edit Formula** pop-up. Changes to the **Formula** field require a user to click the **Save Formula** button.

Changes not manually saved will be discarded, and the system will revert to the previously saved state.

• Valid: A system notification will appear under the Formula field; Formula syntax is correct. Formula saved. The Recalculate and Reformat button will be active.

|                                                   | $\oplus$         | Q Search 000) (§ (?)                                  | <u>م</u> ( |
|---------------------------------------------------|------------------|-------------------------------------------------------|------------|
| Data Model 🗸 🗸 🗸                                  | Object Types     | Object Type Groups Fields Assessments Data Definition |            |
| Internal Audit Project - Cor                      | ntrol Workflow   | EDIT FORMULA                                          | ×          |
| Control Self-Assessment V                         | Vorkflow (Risk 8 |                                                       |            |
| Control Status                                    |                  | FORMULA                                               |            |
| IT Compliance Assessment                          | Control Workfl   |                                                       |            |
| Internal Controls Assessme                        | ent - Control Wo | INSERT VARIABLE ~                                     |            |
| Compliance Testing Workfl                         | ow (Prototype)   | SUM(COUNT) ↓                                          |            |
| IT Risk Assessment Contro                         | l Workflow       | Formula syntax is correct. Formula saved.             |            |
| Concatenations                                    |                  | SAVE FORMULA V RECALCULATE AND REFORMAT               | ļ          |
| CONFIGURE NAME CONCATEN                           | NATION           | DISPLAY                                               |            |
| CONFIGURE DESCRIPTION CO     Overview Fields (46) | NCATENATION      | Relation                                              |            |

System Notification - Valid Formula

 Invalid: A system notification will appear under the Formula field; Error Syntax error in part (char 1). The formula is not saved. The error will indicate the character (char) location of the error in the formula and that the formula is invalid and not saved. The Recalculate and Reformat button will be greyed out, preventing invalid formulas from being sent to the processing queue and causing a potential slowdown.

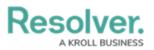

|                                                           | ⊕ ( <b>q</b>     | Search             |                                       |                              | 000                  | ŝ | ? | Ω | * |
|-----------------------------------------------------------|------------------|--------------------|---------------------------------------|------------------------------|----------------------|---|---|---|---|
| Data Model 🗸 🗸                                            | Object Types     | Object Type Groups | Fields                                | Assessments                  | Data Definition      |   |   |   |   |
| Internal Audit Project - Con<br>Control Self-Assessment W |                  | EDIT FOI           | RMULA                                 |                              |                      |   |   | × |   |
| Control Status                                            |                  | FORM               | IULA                                  |                              |                      |   |   |   | 1 |
| IT Compliance Assessment                                  | Control Workflo  |                    |                                       |                              |                      |   |   |   | l |
| Internal Controls Assessme                                | nt - Control Wor | kflow              | ISERT VARIABLE                        | ~                            |                      | 2 |   |   | l |
| Compliance Testing Workfl                                 | ow (Prototype)   | SUN<br>4           | I(COUNT                               |                              |                      | • | • |   | l |
| IT Risk Assessment Contro                                 | l Workflow       |                    | : Parenthesis ) e<br>formula is not s | expected (char 10).<br>aved. |                      |   |   |   |   |
| Concatenations                                            |                  | s                  | AVE FORMULA                           | √× RECAL                     | LCULATE AND REFORMAT |   |   |   |   |
| CONFIGURE NAME CONCATEN                                   |                  | DISPI              | AY                                    |                              |                      |   |   |   |   |
| Overview Fields (46)                                      | Formulas (11)    | Relation No        |                                       | ge as                        |                      |   |   |   |   |
|                                                           |                  | 4                  | REFORMAT                              |                              |                      |   |   |   | • |

System Notification - Invalid Formula

- 21. (**Optional**) Click the **Recalculate and Reformat** button to recalculate all the formulas in your organization.
- 22. In the *Display* section, select a format from the **Format** drop-down list:
  - None: Uses no display formats.

| 1                                                                                            | ⊕ (Q              |                                       |        |                           | 000             | \$Q | ? | Ω | * |
|----------------------------------------------------------------------------------------------|-------------------|---------------------------------------|--------|---------------------------|-----------------|-----|---|---|---|
| Data Model 🗸 🗸                                                                               | Object Types      | Object Type Groups                    | Fields | Assessments               | Data Definition |     |   |   |   |
|                                                                                              |                   | DIT FORMULA                           |        |                           |                 |     |   | × |   |
| All of the formulas that have been built                                                     | t Activity.       | VARIABLES                             |        |                           |                 |     |   |   |   |
| Σ Formula ACT will render with a None Activity DoW Σ Formula mod((((timediff(SUPPLIED_DT,0," | 'hours")+TimeZone | REPORTEDDA<br>Field: Reported Date/T  |        | npty values as null: fal: | ie -            | ж   |   | ų |   |
| Activity ToD<br>Σ Formula mod(((timediff(SUPPLIED_DT.0.*                                     | hours")+TimeZone! | FORMULA                               |        |                           |                 |     |   |   |   |
| Count<br>Σ Formula COUNT will render with a None                                             |                   | REPORTEDDA                            |        |                           |                 |     |   |   |   |
| Earliest Response Time<br>Σ Formula timeDiff(ARRIVEDDAT, ASSIGNE                             | DDA,"minutes") w  | Formula syntax is con<br>SAVE FORMULA | _      | a saved.                  | FORMAT          |     |   |   |   |
| Estimate Vehicle Damage<br><sup>2</sup> Formula REPORTEDDA will render with a M              | None              | DISPLAY                               |        | _                         |                 |     |   | . |   |
| Linked Incident Count                                                                        |                   |                                       | ge as  |                           |                 |     |   |   |   |
| On Site Time<br>∑ Formula timeDiff(MAXCLEAREDDATE, MI                                        | NARRIVEDDAT,"mi   | None ~ No                             | one ~  |                           |                 |     |   |   |   |
| Priority<br>Σ Formula <b>PRIORITY</b> will render with a Label                               |                   | 2 REFORMAT                            |        |                           |                 |     |   |   |   |
| Time Crent                                                                                   |                   |                                       |        |                           |                 |     |   | - | - |

Format = None

• **Numeric:** Allows the user to choose how the numbers will be displayed using the options on the table.

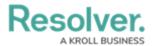

- Num: Displays numbers in numeric format.
- %: Displays numbers using percentage format.
- **\$:** Displays numbers using dollar format.
- **0.00:** Displays numbers using decimal format.
- Layout: Previews the number format selected.

| Search 000                                            | \$ ? L ^                                                                                                    |
|-------------------------------------------------------|----------------------------------------------------------------------------------------------------|
| Object Type Groups Fields Assessments Data Definition |                                                                                                    |
| Relation<br>FORMULA                                   | ×                                                                                                    |
| INSERT VARIABLE V<br>SUM(COUNT)                       | 2<br>}                                                                                                    |
| Formula syntax is correct. Formula saved.             |                                                                                                    |
|                                                       |                                                                                                    |
| DISPLAY                                               |                                                                                                    |
| Format Layout Range as                                |                                                                                                    |
| Numer > 0 None > None >                               | ľ                                                                                                    |
|                                                       | _                                                                                                    |
| c                                                     | Object Type Groups       Fields       Assessments       Data Definition         Relatio       EDIT FORMULA       FORMULA         INSERT VARIABLE ~       SUM(COUNT)       SUM(COUNT)         SAVE FORMULA       ✓       Recalculate and Reformat         DISPLAY       Format       Layout       Range as |

Format = Numeric

#### • Range as:

- **None:** The formula will display the numeric results only.
- **Label:** The formula will display the range labels only (e.g., Low, Medium, High) in the color selected for that range.
- Label and Result: The formula will display the numeric results and labels (e.g., Low – 1000) in the color selected for that range.
- **Result:** The formula will display the numeric results only in the color selected for that range.
- 23. If a user selects **Label**, **Label and Results**, or **Results** from the **Range as** drop-down list, the system will automatically add three default formula labels **Low**, **Medium**, and **High**.

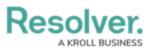

| ata Model v Object Types                                                                                | Object Type Groups Fields Assessments Data Definition                                                                                                    |     |   |   |
|----------------------------------------------------------------------------------------------------|----------------------------------------------------------------------------------------------------|-----|---|---|
| E                                                                                                    | DIT FORMULA                                                                                                    |     |   | > |
| All of the formulas that have been built Activity.<br>ACTCOUNT<br>5 Formula ACT will render with a None | REPORTEDDA<br>Formula syntax is correct. Formula saved.                                                                                                    |     |   |   |
| Activity DoW<br>∑ Formula mod((((timediff(SUPPLIED_DT.0, "hours")+TimeZone                              | SAVE FORMULA V <sup>X</sup> RECALCULATE AND REFORMAT                                                                                                    |     |   |   |
| Activity ToD<br>∑ Formula mod(((timediff(SUPPLIED_DT,0,"hours")+TimeZonet                               | DISPLAY                                                                                                    |     |   |   |
| Count<br>Σ Formula COUNT will render with a None                                                        | Format         Layout         Range as           Numeric'         0         -Num         % \$ 0.00           -Num         -% -\$ -\$ -\$ -0.00         Label and |     |   |   |
| Earliest Response Time<br>∑ Formula timeDiff(ARRIVEDDAT, ASSIGNEDDA, "minutes") w                       |                                                                                                    |     |   |   |
| Estimate Vehicle Damage<br>2 Formula REPORTEDDA will render with a Label and Result                     | Low<br>everything up to, and including, 33                                                                                                    | ø t | Ì |   |
| Linked Incident Count<br>2 Formula IncExists will render with a Label                                   | Medium<br>above 33; up to, and including, 66                                                                                                    | 1 í | Ì |   |
| On Site Time<br>Σ Formula timeDiff(MAXCLEAREDDATE, MINARRIVEDDAT,"mi                                    | High<br>above 66; up to, and including, 100 and above                                                                                                    | / ť | Ì |   |
| Priority<br>5 Formula PRIORITY will render with a Label                                                 | ADD LABEL                                                                                                    |     |   |   |

Formula Labels

24. Click the Edit icon next to the Formula Label you want to edit.

|                                                                       | ⊕ (Q             |                                           |                 |                   | 000                    | 5     | 3 ? |
|-----------------------------------------------------------------------|------------------|-------------------------------------------|-----------------|-------------------|------------------------|-------|-----|
| ta Model 🗸 🗸                                                          | Object Types     | Object Type Groups                        | Fields          | Assessments       | Data Definition        |       |     |
|                                                                       | E                | DIT FORMULA                               |                 |                   |                        |       |     |
| All of the formulas that have been built                              | Activity.        | REPORTEDDA                                |                 |                   |                        |       |     |
| ACTCOUNT                                                              |                  | Formula syntax is correct. Formula saved. |                 |                   |                        |       |     |
| $\boldsymbol{\Sigma}$ Formula ACT will render with a None             |                  | SAVE FORMULA                              | √× RI           | ECALCULATE AND RE | EFORMAT                |       |     |
| Activity DoW<br>Σ Formula mod((((timediff(SUPPLIED_DT,0,"h            | ours")+TimeZone  |                                           |                 |                   |                        |       |     |
| Activity ToD<br>∑ Formula mod(((timediff(SUPPLIED_DT,0,"hd            | ours")+TimeZonet | DISPLAY                                   |                 |                   |                        |       |     |
| Count<br>Σ Formula COUNT will render with a None                      |                  | Format Layo                               | out             |                   | 0.00<br>-0.00 Label an | ić.   |     |
| Earliest Response Time<br>Σ Formula timeDiff(ARRIVEDDAT, ASSIGNED     | DA,"minutes") w  | ${oldsymbol {\mathcal C}}$ reformat       |                 |                   |                        |       |     |
| Estimate Vehicle Damage<br>∑ Formula REPORTEDDA will render with a La | bel and Result   | Low<br>everything up to, an               | d including, 3  | 3                 |                        | 1     | Ô   |
| Linked Incident Count<br>∑ Formula IncExists will render with a Label |                  | Medium<br>above 33; up to, and            | l including, 6  | 5                 |                        | din . | Û   |
|                                                                       | ARRIVEDDAT,"mi   | High<br>above 66; up to, and              | l including, 10 | 00 and above      |                        | din . | Û   |
| Priority<br>Σ Formula PRIORITY will render with a Label               |                  | ADD LABEL                                 |                 |                   |                        |       |     |

Edit Icon

- 25. The **Formula Label** fields will appear, allowing the user to edit the field values:
  - Color: Click the Color drop-down to reveal the color picker and select a new color for

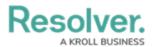

the label. You can also type a hex color into this field to select a color.

- Label: Enter a new name for the label in the Label field.
- Max Value: Enter a maximum value in the Max Value field, creating a numeric value range for the Formula Label.

| $\oplus$                                                                       | Q. 000                                                                                                    |          | \$<br>? | 2 |
|--------------------------------------------------------------------------------|----------------------------------------------------------------------------------------------------|----------|---------|---|
| ata Model 🗸 Objec                                                              | ypes Object Type Groups Fields Assessments Data Definition                                                                                                    |          |         |   |
| All of the formulas that have been built <b>Activit</b> ;                      | EDIT FORMULA<br>Formula syntax is correct. Formula saved.                                                                                                    |          |         | 3 |
| ACTCOUNT<br>§ Formula ACT will render with a None                              | SAVE FORMULA                                                                                                    |          |         |   |
| Activity DoW<br>∑ Formula mod(((timediff(SUPPLIED_DT,0,"hours")+T              | Zone DISPLAY                                                                                                    |          |         |   |
| Activity ToD<br>Σ Formula mod(((timediff(SUPPLIED_DT,0,"hours")+Ti             | zonel Format Layout Range as                                                                                                    |          |         |   |
| Count<br>Σ Formula COUNT will render with a None                               | Numeric'         0         Num         5         C.C.O         Label and           C REFORMAT         C REFORMAT |          |         |   |
| Earliest Response Time<br>Σ Formula timeDiff(ARRIVEDDAT, ASSIGNEDDA,"min       |                                                                                                    | <b>.</b> | Ŵ       |   |
| Estimate Vehicle Damage<br>Σ Formula REPORTEDDA will render with a Label and R | #00a591 ~ Low 33                                                                                                    |          |         |   |
| Linked Incident Count<br>∑ Formula IncExists will render with a Label          | Medium<br>above 33, up to, and including, 66                                                                                                    | đ        | Û       |   |
|                                                                                | High<br>above 66; up to, and including, 100 and above                                                                                                    | din .    | Û       |   |
| Priority<br>5 Formula PRIORITY will render with a Label                        | ADD LABEL                                                                                                    |          |         |   |

Formula Label Fields

26. Click the **Save** icon to save your changes.

|                                                                                               | ⊕ ( <b>Q</b>      |                                                     |                  |                           |          | 000       | ŝ     | ? | Ω |
|-----------------------------------------------------------------------------------------------|-------------------|-----------------------------------------------------|------------------|---------------------------|----------|-----------|-------|---|---|
| Data Model 🗸 🗸                                                                                | Object Types      | Object Type Groups                                  | Fields           | Assessments               | Data D   | efinition |       |   |   |
| All of the formulas that have been built<br>ACTCOUNT<br>§ Formula ACT will render with a None |                   | DIT FORMULA<br>Formula syntax is co<br>SAVE FORMULA |                  | saved.<br>CALCULATE AND R | REFORMAT |           |       |   | × |
| Activity DoW                                                                                  | hours")+TimeZone  | DISPLAY                                             |                  |                           |          |           |       |   |   |
| Activity ToD<br>Formula mod(((timediff(SUPPLIED_DT,0,"h                                       | nours")+TimeZonet | Format Layo                                         |                  | Num % S                   | R        | ange as   |       |   |   |
| Count<br>2 Formula COUNT will render with a None                                              |                   | Numeric <sup>o</sup> 0                              |                  |                           | \$ -0.00 | Label ant |       |   |   |
| Earliest Response Time                                                                        | DDA,"minutes") w  | Color                                               | Label            | Ma                        | ix Value |           | ~     | ŵ |   |
| Estimate Vehicle Damage<br>Σ Formula REPORTEDDA will render with a L                          | abel and Result   | #00a591                                             | Low              |                           | 33       |           | _     |   |   |
| Linked Incident Count                                                                         |                   | Medium<br>above 33; up to, and                      | d including, 66  |                           |          |           | de la | 面 |   |
| On Site Time                                                                                  | IARRIVEDDAT,"mi   | High<br>above 66; up to, and                        | d including, 100 | ) and above               |          |           | dan . | Û |   |
| Priority<br>∑ Formula PRIORITY will render with a Label                                       |                   | ADD LABEL                                           |                  |                           |          |           |       |   |   |

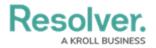

#### Save Icon

27. Click the **Delete** icon to delete a Formula Label.

| EDIT                                                                                                    | ject Type Groups<br>CORMULA<br>pormula syntax is correct<br>SAVE FORMULA | Fields Assessmen<br>ct. Formula saved.<br>√R RECALCULATE AM |                     |   |   |
|----------------------------------------------------------------------------------------------------|--------------------------------------------------------------------------|-------------------------------------------------------------|---------------------|---|---|
| All of the formulas that have been built Activity. F<br>ACTCOUNT<br>Σ Formula ACT will render with a None | ormula syntax is correc                                                  | 1.20                                                        | ND REFORMAT         |   |   |
| Activity DoVA/                                                                                            |                                                                          |                                                             |                     |   |   |
| S Frank and William difficul DDI IED, DT 0 "haves" (Time 7am)                                             | ISPLAY                                                                   |                                                             |                     |   |   |
| Activity ToD<br>Σ Formula mod(((timediff(SUPPLIED_DT,0,"hours")+TimeZonet                                 | ormat Layout                                                             | Num %                                                       | Range as            |   |   |
| Count<br>Σ Formula COUNT will render with a None                                                          | Numeric 0                                                                | -Num -%                                                     | -\$ -0.00 Label and |   |   |
| Earliest Response Time<br>∑ Formula timeDiff(ARRIVEDDAT, ASSIGNEDDA,"minutes") w                          | Color                                                                    | Label                                                       | Max Value           | ~ | ŵ |
| Estimate Vehicle Damage $\Sigma$ Formula REPORTEDDA will render with a Label and Result                   | #00a591 ~                                                                | Low                                                         | 33                  | 1 |   |
| Linked Incident Count<br>∑ Formula IncExists will render with a Label                                     | Medium<br>above 33; up to, and inc                                       | cluding, 66                                                 |                     | Ø | Ê |
| On Site Time<br>Σ Formula timeDiff(MAXCLEAREDDATE, MINARRIVEDDAT,"mi                                      | High<br>above 66; up to, and inc                                         | cluding, 100 and above                                      |                     | Ø | Ê |
| Priority Σ Formula PRIORITY will render with a Label                                                      | ADD LABEL                                                                |                                                             |                     |   |   |

Delete Icon

28. Click Add Label button to add a new label.

| ta Model ~ Object Types                                                                                | Object Type Groups Fields Assessments Data Definition                                                                                                    |   |   |   |
|----------------------------------------------------------------------------------------------------|----------------------------------------------------------------------------------------------------|---|---|---|
| Il of the formulas that have been built Activity.<br>ACTCOUNT<br>Σ Formula ACT will render with a None | DIT FORMULA<br>Formula syntax is correct. Formula saved.<br>Save formula<br>VR recalculate and reformat                                                                                                    |   |   | ; |
| Activity DoW<br>Σ Formula mod((((timediff(SUPPLIED_DT,0,"hours")+TimeZone                              | DISPLAY                                                                                                    |   |   |   |
| Activity ToD $\Sigma$ formula mod(((timediff(SUPPLIED_DT,0,"hours")+TimeZonet                          | Format Layout Range as                                                                                                    |   |   |   |
| Count<br>Σ Formula COUNT will render with a None                                                       | Numeric'         0         Num         -%         -S         -0.00         Label and           C REFORMAT         C         C |   |   |   |
| Earliest Response Time<br>Σ Formula timeDiff(ARRIVEDDAT, ASSIGNEDDA,"minutes") w                       | Color Label Max Value                                                                                                    | ~ | 節 |   |
| Estimate Vehicle Damage<br>Σ Formula REPORTEDDA will render with a Label and Result                    | 🛑 #00a591 v                                                                                                    |   |   |   |
| Linked Incident Count<br><sup>®</sup> Formula IncExists will render with a Label                       | Medium<br>above 33; up to, and including, 66                                                                                                    | Ø | Û |   |
| On Site Time<br>∑ Formula timeDiff(MAXCLEAREDDATE, MINARRIVEDDAT,"mi                                   | High<br>above 66; up to, and including, 100 and above                                                                                                    | đ | Ŵ |   |
| Priority<br>5 Formula PRIORITY will render with a Label                                                | ADD LABEL                                                                                                    |   |   |   |

Add Label Button

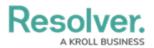

 If changes are made to the Formula Label on the *Display* section, you must click the Reformat button before the changes are displayed.

|                                                                                               | ⊕ ( <b>Q</b>      |                                                     |                 |                           |           | 000        |       | ŝ | ? | Ω  |
|-----------------------------------------------------------------------------------------------|-------------------|-----------------------------------------------------|-----------------|---------------------------|-----------|------------|-------|---|---|----|
| Data Model 🗸 🗸 🗸                                                                              | Object Types      | Object Type Groups                                  | Fields          | Assessments               | Data      | Definition |       |   |   |    |
| All of the formulas that have been built<br>ACTCOUNT<br>§ Formula ACT will render with a None |                   | DIT FORMULA<br>Formula syntax is co<br>SAVE FORMULA | -               | a saved.<br>CALCULATE ANE | REFORMAT  |            |       |   |   | ×  |
| Activity DoW<br>Σ Formula mod((((timediff(SUPPLIED_DT.O."                                     | hours")+TimeZone  | DISPLAY                                             |                 |                           |           |            |       |   |   |    |
| Activity ToD<br>Σ Formula mod(((timediff(SUPPLIED_DT.0.")                                     | nours")+TimeZone! | Format Lay                                          |                 | Num %                     | \$ 0.00   | Range as   |       |   |   |    |
| Count<br>∑ Formula COUNT will render with a None                                              |                   | Numeric <sup>o</sup> 0                              |                 |                           | -\$ -0.00 | Label and  |       |   |   | ÷, |
| Earliest Response Time<br>Σ Formula timeDiff(ARRIVEDDAT, ASSIGNED                             | DDA,"minutes") w  | Color                                               | Label           |                           | /ax Value |            | ~     | ŵ |   |    |
| Estimate Vehicle Damage<br>Σ Formula REPORTEDDA will render with a L                          | abel and Result   | #00a591                                             | Low             |                           | 33        |            |       |   |   |    |
| Linked Incident Count                                                                         |                   | Medium<br>above 33; up to, and                      | d including, 66 | i)                        |           |            | an an | Ô |   |    |
| On Site Time<br>Σ Formula timeDiff(MAXCLEAREDDATE, MIN                                        | JARRIVEDDAT,"mi   | High<br>above 66; up to, and                        | d including, 10 | 0 and above               |           |            | San . | Û |   |    |
| Priority<br>2 Formula PRIORITY will render with a Label                                       |                   | ADD LABEL                                           |                 |                           |           |            |       |   |   |    |
| Time Crent                                                                                    |                   |                                                     |                 |                           |           |            |       |   |   | -  |

Reformat Button

30. Click the **x** in the **Edit Formula** pop-up header to close the pop-up.

|                                                                                              | ⊕ ( <b>Q</b>      |                                |                        | 000                      | )  | \$ | 2 |
|----------------------------------------------------------------------------------------------|-------------------|--------------------------------|------------------------|--------------------------|----|----|---|
| Data Model 🗸 🗸 🗸                                                                             | Object Types      | Object Type Groups             | Fields Asse            | essments Data Definition |    |    |   |
|                                                                                              |                   | DIT FORMULA                    |                        |                          |    |    | × |
| All of the formulas that have been buil<br>ACTCOUNT<br>§ Formula ACT will render with a None | t Activity.       | Formula syntax is co           |                        | LATE AND REFORMAT        |    |    |   |
| Activity DoW<br>5 Formula mod((((timediff(SUPPLIED_DT,0,1)))))                               | 'hours")+TimeZone | DISPLAY                        |                        |                          |    |    |   |
| Activity ToD<br>∑ Formula mod(((timediff(SUPPLIED_DT.0.")                                    | hours")+TimeZone! | Format Layo                    | out                    | Range as                 |    |    |   |
| Count<br>5 Formula COUNT will render with a None                                             |                   | Numeric <sup>o</sup> 0         | -Num                   | -% -\$ -0.00 Label a     | nt |    |   |
| Earliest Response Time                                                                       | DDA,"minutes") w  | Color                          | Label                  | Max Value                | ~  | Ŵ  |   |
| Estimate Vehicle Damage                                                                      | abel and Result   | #00a591 ~                      | Low                    | 33                       | ]  |    |   |
| Linked Incident Count                                                                        |                   | Medium<br>above 33; up to, and | including, 66          |                          | di | Ŵ  |   |
| On Site Time<br>Σ Formula timeDiff(MAXCLEAREDDATE, MI                                        | NARRIVEDDAT,"mi   | High<br>above 66; up to, and   | l including, 100 and a | above                    | ø  | Ŵ  |   |
| Priority<br>∑ Formula PRIORITY will render with a Label                                      |                   | ADD LABEL                      |                        |                          |    |    |   |
| Time Creat                                                                                   |                   |                                |                        |                          |    |    |   |

x Closes the Edit Formula Pop-up

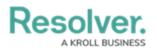

## Add a Condition to a Transition

# **Overview**

A **Condition** controls an object's movement to different states or performs a specific action. A **Condition** consists of fields, formulas, and workflow states that create a formula. The formula uses a set of parameters to control whether a transition or action can occur.

## **Related Information/Setup**

For more information on formulas, see the following articles:

- Formulas Overview
- Variables, Operators & Functions
- Null Values in Formulas
- Formula Examples

Before adding a Condition to a Transition, you must create a State and a Trigger. See the following articles for more information on creating States and Triggers.

- Create a New State
- Add a Trigger and Transition to a State

## Example

The following example outlines an everyday scenario where you would want to add a condition to a transition.

Your company's policy for severe incidents is to skip the typical review process and transition to the investigation stage. Create a Condition on the Incident object type workflow for the **Submit for Review** trigger. If the "Severe" option is selected. The object is automatically transitioned to the **Investigation Required** state once the **Submit for Review** trigger is selected on a form.

## Navigation

1. From the *Home* screen, click the **Administration** icon.

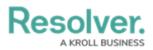

| Resolver. | ⊕ ( <b>Q</b> | 000 | ୍ <u>ର</u><br>ଜୁ ଓ ହୁ |
|-----------|--------------|-----|-----------------------|
| Home ~    | My Tasks     |     | _                     |
|           |              |     |                       |
|           |              |     |                       |
|           |              |     |                       |
|           |              |     |                       |
|           |              |     |                       |
|           |              |     |                       |
|           |              |     |                       |
|           |              |     |                       |
|           |              |     |                       |
|           |              |     |                       |
|           |              |     |                       |
|           |              |     |                       |
|           |              |     |                       |
|           |              |     |                       |
|           |              |     |                       |

Administration Icon

2. From the **Administration Settings** menu, click the **Admin: Overview** link.

|      |            | (Q Search | ••• | \$<br>\$           |
|------|------------|-----------|-----|--------------------|
| Home | ✓ My Tasks |           |     | Admin Overview     |
|      |            |           |     | Settings           |
|      |            |           |     | 20 User Management |
|      |            |           |     | Branding           |
|      |            |           |     | Languages          |
|      |            |           |     |                    |
|      |            |           |     |                    |
|      |            |           |     |                    |
|      |            |           |     |                    |
|      |            |           |     |                    |
|      |            |           |     |                    |

Admin: Overview Link

3. From the *Admin Overview* screen, click the **Object Types** tile on the *Data Models* section.

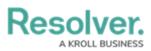

| Resolver.      | Œ           | ) (Q                  |                         | <u>2</u> © \$          |
|----------------|-------------|-----------------------|-------------------------|------------------------|
| Admin Overview | ~           |                       |                         |                        |
| Data Model     |             |                       | Views                   |                        |
| Object Types   |             | Object Type<br>Groups | Configurable Forms      | Data<br>Visualizations |
| e Helds        | Assessments | Data Definitions      |                         |                        |
| People         |             |                       | Application Management  |                        |
| Q              | User Groups | Roles                 | Org Manager Application |                        |

Object Types Tile

- 4. From the *Object Types* screen, enter an **Object Type Name** in the **Search** field to narrow down the list.
- 5. Click the **Object Type's Name** you want to edit.

Resolver.

| Reso     | lver.                                                                                                 | + Q                  |                                                        |                               |                        | 000                | \$<br>\$      | Ω   |
|----------|----------------------------------------------------------------------------------------------------|----------------------|--------------------------------------------------------|-------------------------------|------------------------|--------------------|---------------|-----|
| Data Mod | el ~                                                                                                  | Object Types         | Object Type Groups                                     | Fields                        | Assessments            | Data Definiti      | on            |     |
| Admin:   | Object Types                                                                                          |                      |                                                        |                               |                        | + CREA             | TE OBJECT TY  | 'PE |
| Q Con    | trol                                                                                                  |                      |                                                        |                               |                        |                    |               | 8   |
| BU       | Business Unit<br>A segment or subset of th<br>hierarchy providing secur<br>reports are anchored at th | ity and ownership to | key data objects includin                              |                               |                        |                    |               |     |
| С        | Certification<br>Statements signed off on                                                             | by business users to | o certify on the effectivene                           | ess of <mark>control</mark> e | s.                     |                    |               |     |
| C        | Control<br>The method an organizat<br>can be of administrative,                                       | -                    | risk, including policies, pro<br>ent or legal nature.  | cedures, guid                 | delines, practices, or | r organization str | ucture, which | ı   |
| М        | Market<br>Alternate organizational I<br>Types, most often used w                                      |                      |                                                        |                               | -                      |                    |               | ent |
| R        | Region<br>Alternate organizational I<br>Types, most often used w                                      |                      | ecurity and ownership to<br>n use cases. Includes link |                               | -                      |                    |               | ent |
| R        | Request<br>VRM: A request allows m<br>internal audit/ <mark>control</mark> s tea<br>testing.          |                      |                                                        |                               |                        |                    |               |     |
| 1        | Test<br>A method used to test th                                                                      | e operating and desi | gn effectiveness of a <mark>cont</mark>                | <mark>rol</mark> , which ma   | y include various te   | sting methods or   | strategies.   |     |
|          |                                                                                                    |                      |                                                        |                               | N V                    | IEW OBJECT TY      | PE UNIVERS    | SE  |

Click the Object Type's Name

6. From the *Edit Object Type* screen, click on a workflow under the *Workflow* section.

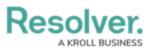

| Resolver.                                                                                      | ⊕ ( <b>Q</b>                  |                    |               |                      | 000               | ŝ        | ?         | Ω |
|------------------------------------------------------------------------------------------------|-------------------------------|--------------------|---------------|----------------------|-------------------|----------|-----------|---|
| Data Model 🗸 🗸                                                                                 | Object Types                  | Object Type Groups | Fields        | Assessments          | Data Definiti     | on       |           |   |
| Admin: Edit Object Type                                                                        |                               |                    |               |                      |                   |          |           |   |
| Control                                                                                        |                               |                    |               |                      |                   |          | <b>SP</b> |   |
| C The method an organiz<br>can be of administrative<br>Workflow<br>Internal Audit Project - Cc | e, technical, managen         | _                  | rocedures, gu | idelines, practices, | or organization s | tructure | , which   | 7 |
| Control Self-Assessment                                                                        |                               |                    |               |                      |                   |          |           |   |
| Control Status                                                                                 |                               |                    |               |                      |                   |          |           |   |
| IT Compliance Assessmer                                                                        | it Control Work               | flow               |               |                      |                   |          |           |   |
| Internal Controls Assessm                                                                      | ient - Control V              | Vorkflow           |               |                      |                   |          |           |   |
| Compliance Testing Work                                                                        | flow <mark>(</mark> Prototype | 2)                 |               |                      |                   |          |           |   |
| IT Risk Assessment Contr                                                                       | ol Workflow                   |                    |               |                      |                   |          |           |   |
|                                                                                                |                               |                    |               |                      |                   |          |           |   |

#### Click on a Workflow

7. If there are no workflows listed, click on the **Configure Workflow** button.

Configure Workflow Button

8. From the *Edit Workflow* screen, click a **Trigger** under the *State* section.

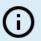

Note:

*You must already have a Trigger added to a State before you can add a condition to a transition.* 

Resolver.

| Resolver.                                                       | ⊕ ( <b>Q</b>                 |                          |        |                | 000       | තු        | ?    | Ω |
|-----------------------------------------------------------------|------------------------------|--------------------------|--------|----------------|-----------|-----------|------|---|
| Data Model 🗸 🗸                                                  | Object Types                 | Object Type Groups       | Fields | Assessments    | Data Defi | nition    |      |   |
| Admin <b>: Edit Workflow</b>                                    |                              |                          |        |                |           |           |      |   |
| Internal Audit Project - Cont                                   | rol Workflow                 |                          |        |                |           |           | ø    |   |
| States                                                          |                              |                          |        |                | [         | + ADD S   | TATE |   |
| CREATION                                                        | SER<br>tions to In Progress  |                          |        | CREATION STATE | 0 REQUIRE | ED COMPON | ENTS |   |
| IN PROGRESS  TRIGGERS + ADD TRIGO Complete = Tri                | SER<br>ansitions to Complete |                          |        |                | 0 REQUIRE | ED COMPON | ENTS |   |
| COMPLETE                                                        |                              | Transitions to Archive   |        |                | 0 REQUIRE | ED COMPON | ENTS |   |
| Send Back to In Pr                                              | ogress ≓ Transitio           | ns to <b>In Progress</b> |        |                |           |           |      |   |
| ARCHIVE     TRIGGERS + ADD TRIGC     This State has no Triggers | SER                          |                          |        |                | 0 REQUIRE | ED COMPON | ENTS |   |
|                                                                 |                              |                          |        |                |           | v         | DON  | E |

Click on a Trigger

9. From the *Edit Trigger* pop-up, click the **Edit** icon next to the transition.

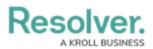

|                     | ( Q Search                                  |                           | \$ @ L |
|---------------------|---------------------------------------------|---------------------------|--------|
| Data Model          | ✓ Object Types Object Type Groups Fields As | sessments Data Definition |        |
| Admin:Edit Workflow |                                             | EDIT TRIGGER              | ×      |
|                     | Internal Audit Project - Control Workflow   | Create                    | ø      |
|                     | States                                      | TRANSITIONS               |        |
|                     | States                                      | Create                    | o; x   |
|                     |                                             | + ADD TRANSITION          |        |
|                     | TRIGGERS + ADD TRIGGER                      |                           |        |
|                     | Create # Transitions to In Progress         |                           |        |
|                     | IN PROGRESS                                 |                           |        |
|                     |                                             |                           |        |

Click the Edit Icon

## Adding a Condition on a Transition

1. From the *Condition* section, click the **+Add Condition** button.

|                      | (Q Search                                 | •••                         | \$<br>\$<br>\$ |
|----------------------|-------------------------------------------|-----------------------------|----------------|
| Data Model           | ✓ Object Types Object Type Groups Fields  | Assessments Data Definition |                |
| Admin: Edit Workflow |                                           | EDIT TRIGGER                | ×              |
|                      | Internal Audit Project - Control Workflow | Create                      | 1              |
|                      |                                           | TRANSITION DETAILS          |                |
|                      | States                                    | Name                        |                |
|                      |                                           | Create                      |                |
|                      | CREATION                                  | Destination State           |                |
|                      | TRIGGERS + ADD TRIGGER                    | In Progress                 | ~              |
|                      | Create = Transitions to In Progress       | Bypass Required Fields. 0   |                |
|                      | IN PROGRESS                               | CONDITIONS                  |                |
|                      | TRIGGERS + ADD TRIGGER                    | + ADD CONDITION             |                |
|                      | Complete = Transitions to Complete        |                             | *              |

+ Add Conditions Button

 (Optional) Enter a condition name in the Name field under the *Details* section. By default, conditions are named **Default Condition Formula**.

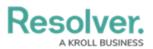

|            | ( Q Search                                  | •••                             | \$ @ L |
|------------|---------------------------------------------|---------------------------------|--------|
| Data Model | ✓ Object Types Object Type Groups Fields As | sessments Data Definition       |        |
|            | Admin:Edit Workflow                         | EDIT TRIGGER                    | ×      |
|            | Internal Audit Project - Control Workflow   | CONDITIONS                      | *      |
|            | States                                      | *Name Default Condition Formula |        |
|            | CREATION                                    | Description                     |        |
|            | TRIGGERS + ADD TRIGGER                      |                                 |        |
|            | Create                                      |                                 | 6      |
|            | IN PROGRESS                                 | VARIABLES                       |        |
|            | TRIGGERS + ADD TRIGGER                      | + ADD VARIABLE                  |        |
|            | Complete == Transitions to Complete         |                                 | *      |

Name Field

3. **(Optional)** Enter a brief condition description in the **Description** field.

|                      | (Q Search                                                             |                            | \$ @ L |
|----------------------|-----------------------------------------------------------------------|----------------------------|--------|
| Data Model           | ✓ Object Types Object Type Groups Fields A                            | ssessments Data Definition |        |
| Admin: Edit Workflow |                                                                       | EDIT TRIGGER               | ×      |
|                      |                                                                       | CONDITIONS                 | A      |
|                      | Internal Audit Project - Control Workflow                             | DETAILS                    |        |
|                      |                                                                       | * Name                     |        |
| States               | States                                                                | Default Condition Formula  |        |
|                      | CREATION  TRIGGERS + ADD TRIGGER  Create = Transitions to In Progress | Description                |        |
|                      | IN PROGRESS TRIGGERS + ADD TRISGER                                    | VARIABLES                  |        |

Description Field

4. From the *Variables* section, click the +Add Variable button.

|            | Q Search                                   |                                 | \$\$ @ L |
|------------|--------------------------------------------|---------------------------------|----------|
| Data Model | ✓ Object Types Object Type Groups Fields A | ssessments Data Definition      |          |
|            | Admin:Edit Workflow                        | EDIT TRIGGER                    | ×        |
|            | Internal Audit Project - Control Workflow  | CONDITIONS                      | <u></u>  |
|            |                                            | DETAILS                         |          |
|            | States                                     | *Name Default Condition Formula |          |
|            |                                            | Description                     |          |
|            | TRIGGERS + ADD TRIGGER                     |                                 |          |
|            | Create # Transitions to In Progress        |                                 |          |
|            | IN PROGRESS                                | VARIABLES                       |          |
|            | TRIGGERS + ADD TRIGGER                     | + ADD VARIABLE                  |          |
|            | Complete                                   |                                 |          |

+Add Variable Button

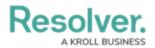

- 5. From the *Variables* section, select a **Variable Type** from the drop-down list. A **Variable** is a value in which the formula calculations are performed.
  - Field: After selecting the Field variable, the following field will appear:
    - Available Components: Select a field or formula from the Available Components drop-down field adding it directly to the Object Type.

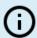

#### Note:

*Fields must be added to a formula after an Object Type or through an association (Relationship or Reference).* 

*Only numeric fields, date fields, and select lists (numeric values) are accepted. For more information, see the Fields article.* 

|            | (Q Search                                                           | •••                                           | \$ @ L |
|------------|---------------------------------------------------------------------|-----------------------------------------------|--------|
| Data Model | ✓ Object Types Object Type Groups Fields A                          | Assessments Data Definition                   |        |
|            | Admin:Edit Workflow                                                 | EDIT TRIGGER                                  | ×      |
|            |                                                                     | VARIABLES                                     | Î      |
|            | Internal Audit Project - Control Workflow                           | * Variable Type * Available Components        |        |
|            |                                                                     | Field ~ Select one                            | ~      |
|            | States                                                              | *Name 🛛                                       |        |
|            | CREATION TRIGGERS + ADD TRIGGER Create # Transitions to in Progress | Description Treat empty values as Null CANCEL | REATE  |
|            | IN PROGRESS                                                         |                                               |        |

Variable Type = Field

#### • Relationship: After selecting the Relationship variable, the following fields will appear:

- Relationship: Select the Object Type Relationship from the drop-down list.
   Relationships connect two or more objects. Relationships must be added to an
   Object Type to appear on the Relationship drop-down list. See the Add
   Relationships to an Object Type article for further information on adding a
   Relationship to an Object Type.
- Available Components: Select a field or formula from the Available
   Components drop-down field adding it directly to the Object Type.
- Sub Type: Select a Sub Type from the drop-down list. Subtypes specify how the data from multiple objects are compiled, calculated, and displayed. For more information on Subtypes, see the Sub Type Table in the Variables, Operations, & Functions article.
  - Array: Creates a set of values from the variable.
  - Sum: Calculates a total from the variable's set of values and returns a

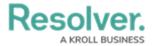

single number. Select list variables cannot use Sum Sub Types.

- **Count:** The number of times a variable has been added to an object.
- Average: Calculates an average number from the variable's set of values.
   Select list variables cannot use Average Sub Types.
- **Every:** Checks if the variable contains a value on the objects in the relationship/reference.
- **Min:** Calculates the lowest number from the variable's set of values. Select list variables cannot use Min Sub Types.
- Max: Calculates the highest number from the variable's set of values.
   Select list variables cannot use Max Sub Types.

|            | (Q Search                                                    |                                                                   | \$<br>\$<br>\$<br>\$ |
|------------|--------------------------------------------------------------|-------------------------------------------------------------------|----------------------|
| Data Model | ✓ Object Types Object Type Groups Fields                     | Assessments Data Definition                                       |                      |
| ۵          | Admin:Edit Workflow                                          | EDIT TRIGGER                                                      | ×                    |
|            | Internal Audit Project - Control Workflow                    | VARIABLES * Variable Type * Relationship Relationship  Select one | ~                    |
|            | States                                                       | *Available Components<br>Select one                               | ~                    |
|            | CREATION TRIGGERS + ADD TRIGGER                              | Sub Type Array *Name @                                            | ~                    |
|            | Create = Transitions to In Progress                          |                                                                   |                      |
|            | IN PROGRESS                                                  | Description                                                       |                      |
|            | 7 Inducers + ADD Inducert Complete = Transitions to Complete | Treat empty values as Null                                        | ✓ CREATE             |
|            |                                                              |                                                                   |                      |

Variable Type = Relationship

- **Reference:** After selecting the **Reference** variable, the following fields will appear:
  - Reference: Select the Object Type Reference from the drop-down list.
     References indicate that an object is connected to another object through a relationship. References are automatically created when a relationship is created.
     For further information on adding a Relationship to an Object Type, see the Add References to an Object Type article.
  - Available Components: Select a field or formula from the Available
     Components drop-down field adding it directly to the Object Type.
  - **Sub Type:** Select a **Sub Type** from the drop-down list. Subtypes specify how the data from multiple objects are compiled, calculated, and displayed.

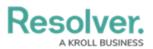

| ( Q Search                                                     |                                                           | \$<br>\$<br>\$ |
|----------------------------------------------------------------|-----------------------------------------------------------|----------------|
| Data Model v Object Types Object Type Groups Fields            | Assessments Data Definition                               |                |
| Admin:Edit Workflow                                            | EDIT TRIGGER                                              | ×              |
| Internal Audit Project - Control Workflow                      | VARIABLES *Variable Type *Reference Reference  Select one | ~              |
| States                                                         | *Available Components<br>Select one                       | ~              |
| CREATION                                                       | Sub Type<br>Array                                         | ~              |
| TRIGGERS + ADD TRIGGER     Create = Transitions to In Progress | *Name 😡                                                   |                |
| IN PROGRESS                                                    | Description                                               |                |
| Complete ≓ Transitions to Complete                             | Treat empty values as Null CANCEL CANCEL                  | ✓ CREATE       |

Variable Type = Reference

- **Property:** After selecting the **Property** variable, the following field will appear:
  - **Property:** Select a **Property** type from the drop-down list:
    - Is Submitter Confidential: This property type creates a formula that compares the number of confidential submissions against the number of not confidential submissions for customers that use the
      - **Confidential Reporting Portal**.

|            | () Q Search                                                                                                    | •••                                                                    | \$ @ L |
|------------|----------------------------------------------------------------------------------------------------|------------------------------------------------------------------------|--------|
| Data Model | ✓ Object Types Object Type Groups Fields Address Address A | ssessments Data Definition                                             |        |
|            | Admin:Edit Workflow                                                                                                    | EDIT TRIGGER                                                           | ×      |
|            | Internal Audit Project - Control Workflow                                                                                                    | VARIABLES                                                              |        |
|            |                                                                                                    | *Variable Type         *Property           Property         Select one | ~      |
|            | States                                                                                                    | *Name O                                                                |        |
|            | CREATION                                                                                                    | Description                                                            |        |
|            | 7 TRIGGERS + ADD TRIGGER                                                                                                    |                                                                        |        |
|            | Create == Transitions to In Progress                                                                                                    | Treat empty values as Null CANCEL 🗸 O                                  | REATE  |
|            | IN PROGRESS                                                                                                    |                                                                        | Į      |

Variable Type = Property

- 6. The system will automatically populate the Name field with the field or formula's unique ID by default.
- 7. (Optional) Enter a Variable name in the Name field.

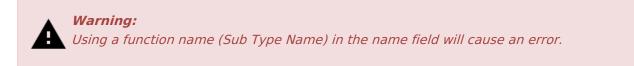

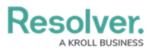

|            | (D) (Q, Search                            | <u></u> ۵ ۵ ۵                                                      |
|------------|-------------------------------------------|--------------------------------------------------------------------|
| Data Model | ✓ Object Types Object Type Groups Fields  | Assessments Data Definition                                        |
|            | Admin:Edit Workflow                       | EDIT TRIGGER ×                                                     |
|            | Internal Audit Project - Control Workflow | VARIABLES *Variable Type *Available Components Field  Control Type |
|            | States                                    | *Name  TYPEOFCONT                                                  |
|            | CREATION TRIGGERS + ADD TRIGGER           | Description                                                        |
|            | Create                                    | Treat empty values as Null CANCEL                                  |
|            | IN PROGRESS                               |                                                                    |

Variable Name

8. (Optional) Enter a Variable description in the **Description** field.

|                     | Q Search                                   |                                                                      | \$ @ L |
|---------------------|--------------------------------------------|----------------------------------------------------------------------|--------|
| Data Model          | ✓ Object Types Object Type Groups Fields A | ssessments Data Definition                                           |        |
| Admin:Edit Workflow |                                            | EDIT TRIGGER                                                         | ×      |
|                     | Internal Audit Project - Control Workflow  | VARIABLES  * Variable Type * Available Components Field Control Type | ~      |
|                     | States                                     | *Name  YYPEOFCONT                                                    |        |
|                     | CREATION                                   | Description                                                          |        |
|                     | TRIGGERS + ADD TRIGGER                     |                                                                      |        |
|                     | Create = Transitions to In Progress        | Treat empty values as Null                                           | REATE  |
|                     | IN PROGRESS                                |                                                                      |        |

Description Field

9. **(Optional)** Select the **Treat empty values as Null** checkbox, to exclude blank objects from a formula calculation. For more information, see the Null Values in Formulas article.

|            | Q Search                                                     |                                      | 2 3      |
|------------|--------------------------------------------------------------|--------------------------------------|----------|
| Data Model | ✓ Object Types Object Type Groups Fields As:                 | sessments Data Definition            |          |
|            | Admin:Edit Workflow                                          | EDIT TRIGGER                         | ×        |
|            |                                                              | VARIABLES                            | *        |
|            | Internal Audit Project - Control Workflow                    | *Variable Type *Available Components | <u> </u> |
|            | States                                                       | Field Control Type *Name  TYPEOFCONT |          |
|            | CREATION                                                     | Description                          |          |
|            | TRIGGERS + ADD TRIGGER  Create =: Transitions to In Progress | Treat empty values as Null           |          |
|            | IN PROGRESS                                                  | CANCEL 🗸 CREATE                      |          |

Treat Empty Value as Null Checkbox

10. Click the **Create** button to add the variable.

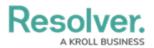

|            | (Q Search                                 | ••• के Ø 2                                                          |
|------------|-------------------------------------------|---------------------------------------------------------------------|
| Data Model | ✓ Object Types Object Type Groups Fields  | Assessments Data Definition                                         |
|            | Admin:Edit Workflow                       | EDIT TRIGGER ×                                                      |
|            | Internal Audit Project - Control Workflow | VARIABLES  * Variable Type * Available Components Fiel Control Type |
|            | States                                    | *Name  TYPEOFCONT                                                   |
|            | CREATION TRIGGERS + ADD TRISGER           | Description                                                         |
|            | Create == Transitions to In Progress      | Treat empty values as Null CANCEL CREATE                            |
|            | IN PROGRESS                               |                                                                     |

Create Button

- 11. Repeat steps 7 16 to add additional variables.
- 12. Click the  $\mathbf{x}$  icon next to the variable to delete the variable.

|                                                               | ⊕ Q Search                                | ···                                                    | 2        |
|---------------------------------------------------------------|-------------------------------------------|--------------------------------------------------------|----------|
| Data Model                                                    | ✓ Object Types Object Type Groups Fields  | Assessments Data Definition                            |          |
|                                                               | Admin: Edit Workflow                      | EDIT TRIGGER                                           | ×        |
|                                                               |                                           | <sup>★</sup> Variable Type                             | *        |
|                                                               | Internal Audit Project - Control Workflow | Select one V                                           |          |
|                                                               |                                           | *Name 🛛                                                | _        |
|                                                               |                                           |                                                        |          |
|                                                               | States                                    | Description                                            | _        |
|                                                               | CREATION                                  | Treat empty values as Null                             |          |
| TRIGGERS + ADD TRISER     Create = Transitions to in Progress | CANCEL 🗸 CREATE                           |                                                        |          |
|                                                               | Create = Transitions to In Progress       | TYPEOFCONT                                             |          |
|                                                               | IN PROGRESS                               | Field: Control Type Treat empty values as null: failse | <b>v</b> |

X Icon - Delete a Variable

13. **(Optional)** Click the **Insert Variable** button and select a variable from the dropdown list to use within the **Formula** field.

|            | ( <b>Q</b> )                              | earch                |                                          | •••         | \$\$ @ L |
|------------|-------------------------------------------|----------------------|------------------------------------------|-------------|----------|
| Data Model | ✓ Object Types Object Type Group          | s Fields Assessments | Data Definition                          |             |          |
|            | Admin:Edit Workflow                       | EDIT TRI             | GGER                                     |             | ×        |
|            | Internal Audit Project - Control Workflow |                      | FORMULA<br>INSERT VARIABLE ~             |             | 2        |
|            | States                                    |                      | VPEOFCONT<br>ula syntax is correct. Form | nula saved. |          |
|            | CREATION                                  | s                    | AVE FORMULA                              |             |          |
|            | TRIGGERS + ADD TRIGGER                    |                      |                                          |             | 🛱 DELETE |
|            | Create  Transitions to In Progress        |                      |                                          |             | U DELETE |

Insert Variable Button

 From the *Formula* section, enter a Formula using the variable name(s) you entered in the Name field under the *Variables* section. Include operators and functions in the

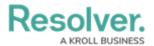

**Formula** field (e.g., **INCIDENTSE==3**). For more information on Operators, see the Operators Table in the Variables, Operators, & Functions article.

15. A system notification will appear under the **Formula** field, indicating that **Your formula is not saved.** 

|                                                  | ⊕ Q Search                                                       | •••                                                  | \$ @ L |
|--------------------------------------------------|------------------------------------------------------------------|------------------------------------------------------|--------|
| Data Model                                       | ✓ Object Types Object Type Groups Fields                         | Assessments Data Definition                          |        |
|                                                  | Admin:Edit Workflow                                              | EDIT TRIGGER                                         | ×      |
| Internal Audit Project - Control Workflow States | FORMULA                                                          | 2                                                    |        |
|                                                  | States                                                           | TYPEOFCONT *TYPEOFCONT<br>Your formula is not saved. |        |
|                                                  | CREATION                                                         | SAVE FORMULA                                         |        |
|                                                  | TRIGGERS + ADD TRIGGER      Create at Transitions to In Progress |                                                      | DELETE |

System Notification - Your Formula is Not Saved

- 16. Click on the **Save Formula** button. The system will perform a Syntax Validation on the formula if the formula is:
  - Valid: A system notification will appear under the Formula field; Formula syntax is correct. Formula saved.

|                     | Q Search                                  |                                                                 | \$ @ L   |
|---------------------|-------------------------------------------|-----------------------------------------------------------------|----------|
| Data Model          | ✓ Object Types Object Type Groups Fields  | Assessments Data Definition                                     |          |
| Admin:Edit Workflow |                                           | EDIT TRIGGER                                                    | ×        |
| Internal Audit I    | Internal Audit Project - Control Workflow | FORMULA                                                         |          |
|                     |                                           | INSERT VARIABLE V                                               | 2        |
|                     | States                                    | TYPEOFCONT*TYPEOFCONT Formula syntax is correct. Formula saved. |          |
|                     | CREATION                                  | SAVE FORMULA                                                    |          |
|                     | TRIGGERS + ADD TRIGGER                    |                                                                 | 🛱 DELETE |
|                     | Create == Transitions to In Progress      |                                                                 |          |

System Notification - Valid Formula

 Invalid: A system notification will appear under the Formula field; Error Syntax error in part (char 1). The formula is not saved. The error will indicate the character (char) location of the error in the formula and that the formula is invalid and not saved.

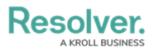

|                                           | Q Search                                 |                                                                                                   | \$<br>\$<br>\$ |
|-------------------------------------------|------------------------------------------|---------------------------------------------------------------------------------------------------|----------------|
| Data Model                                | ✓ Object Types Object Type Groups Fields | Assessments Data Definition                                                                       |                |
|                                           | Admin:Edit Workflow                      | :Edit Workflow                                                                                    |                |
| Internal Audit Project - Control Workflow |                                          | FORMULA                                                                                           |                |
|                                           |                                          | INSERT VARIABLE ~                                                                                 | 2              |
|                                           | States                                   | түреоғсонттүреоғсонта<br>Error: Syntax error in part "@" (char 22).<br>Your formula is not saved. |                |
|                                           | CREATION                                 | SAVE FORMULA                                                                                      |                |
|                                           | TRIGGERS + ADD TRIGGER                   |                                                                                                   |                |
|                                           | Create # Transitions to In Progress      |                                                                                                   | DELETE         |

System Notification - Invalid Formula

- 17. Syntax Validation helps to prevent users from saving invalid formula expressions, which can negatively impact APIs.
- 18. Click the **Done** button to add the Variables to the Object Type.